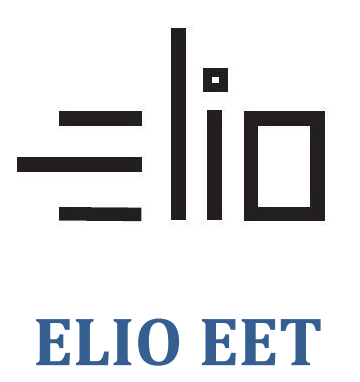

## **Aktivovaní licence**

1. V levém horním rohu vybereme menu

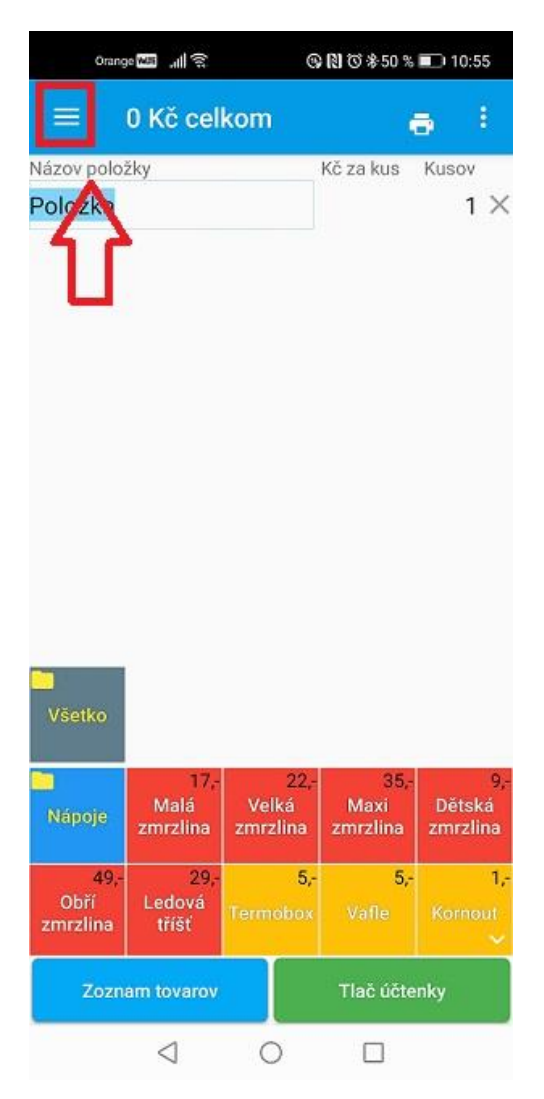

2. Vybereme volbu - Nastavení.

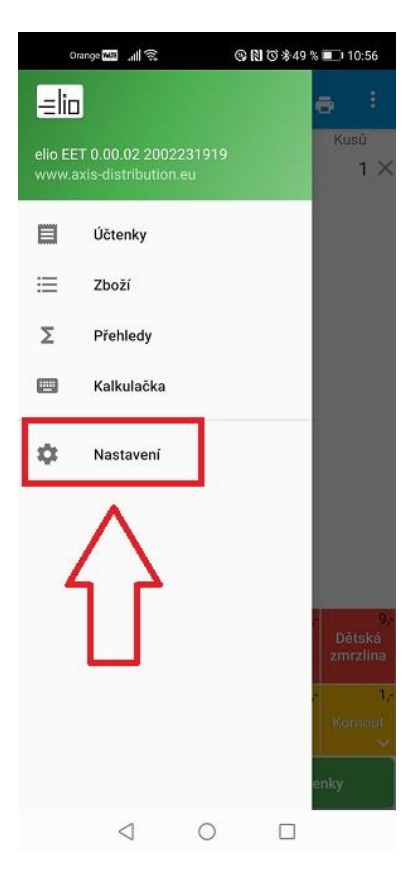

3. Vybereme volbu - Automatizace.

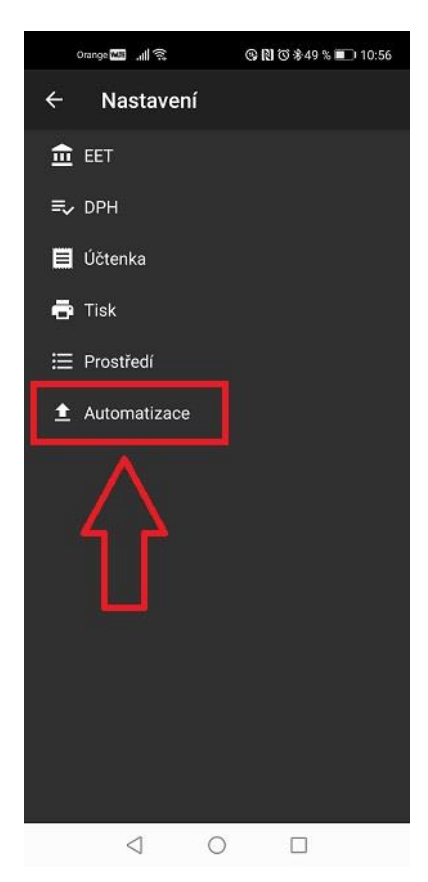

4. Ve spodní části obrazovky klikneme na - Licenční kód. Do pole zadáme licenční kód a klikneme na OK.

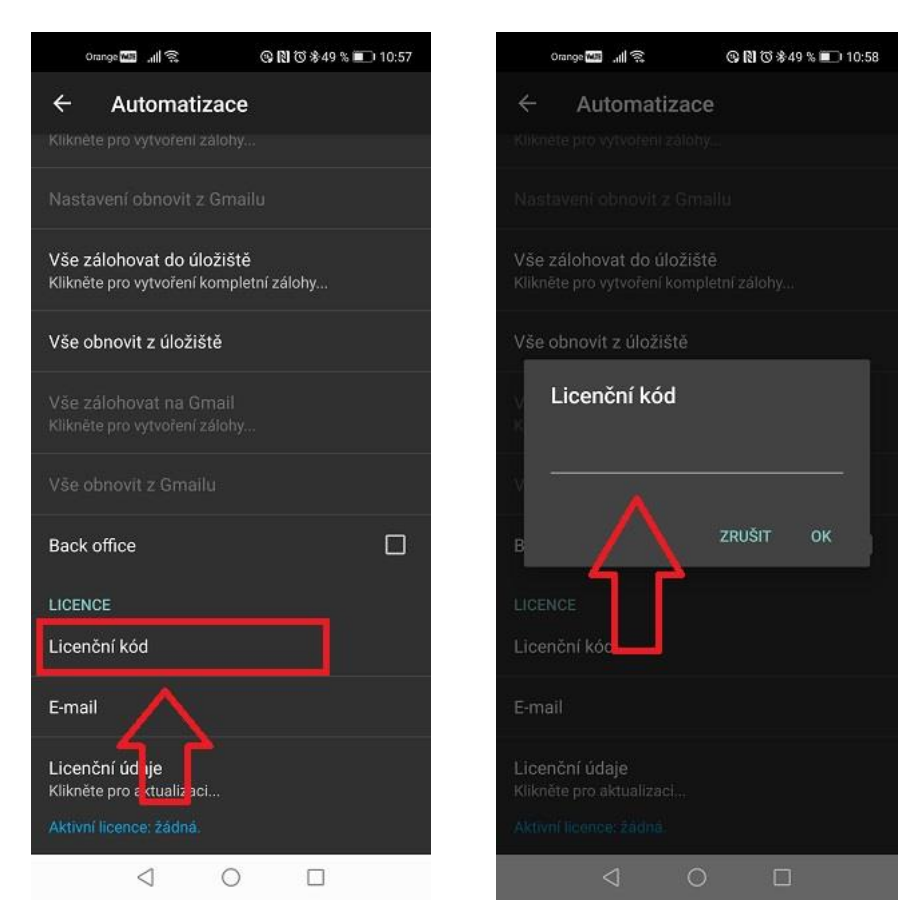

5. Klikneme na – Email. Do pole zadáme Vaši emailovou adresu.

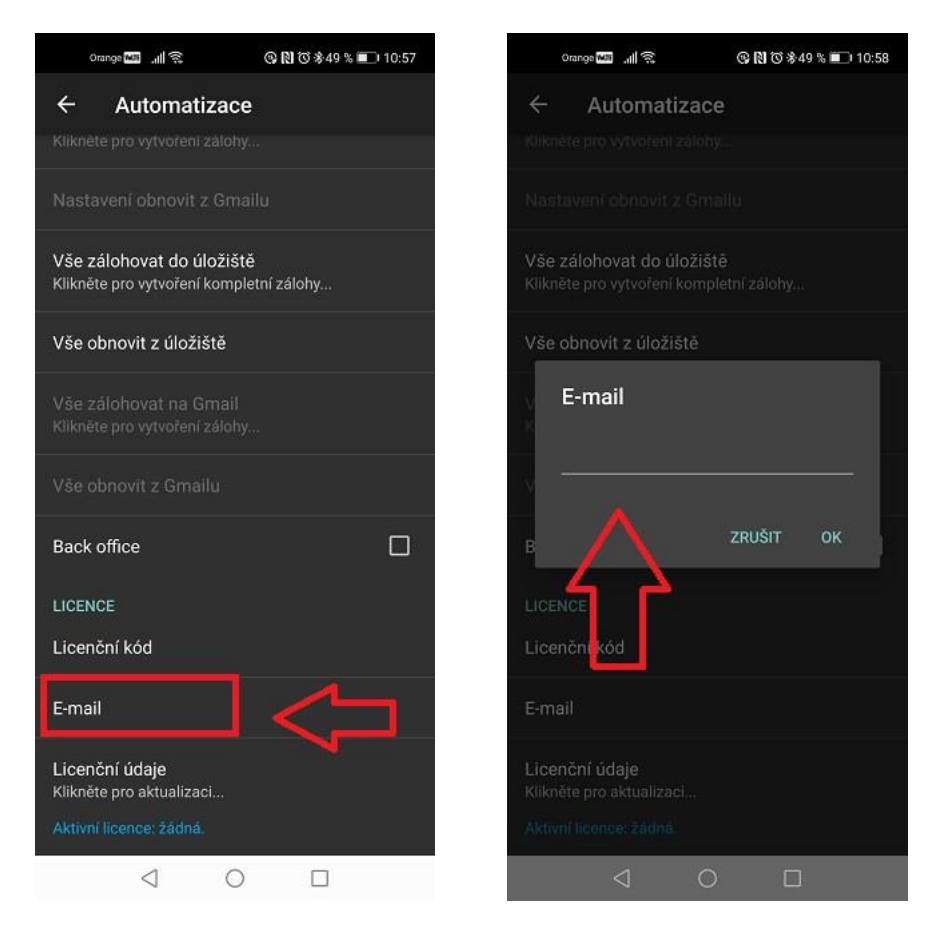

6. Klikneme na poslední řádek – Licenční údaje. V případě že jsou zadané údaje správné licence bude aktivována.

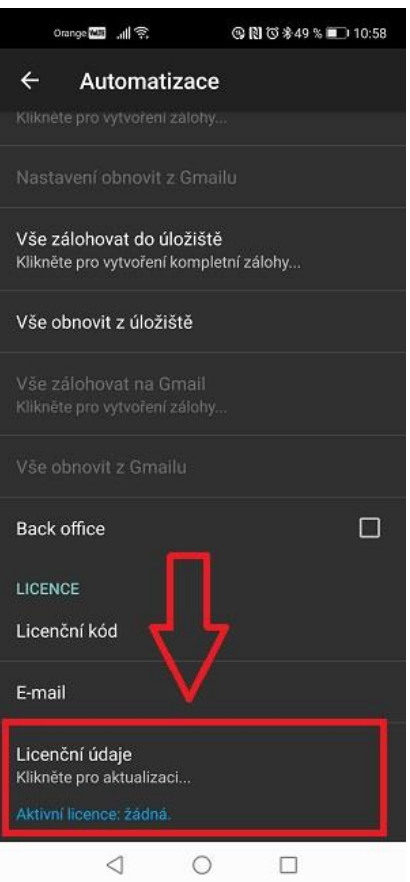